In order to take the qualifying exam, you need to create an account on the WIKAMP PORT platform.

- 1. Go to: <u>https://port.edu.p.lodz.pl/</u>
- 2. Change the language to English (if necessary).

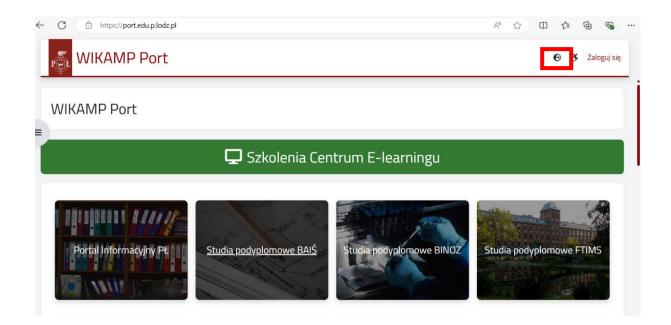

3. Click on "Log in".

| WIKAMP Port                          |                               | € 🕉 Log in                                |
|--------------------------------------|-------------------------------|-------------------------------------------|
| WIKAMP Port                          |                               |                                           |
| A                                    | Szkolenia Centrum E-learningu | J                                         |
| University Information<br>Postgradua | te studies at BAIS            | es at<br>Postgraduate studies at<br>FTIMS |

4. Select "Create new account" and follow the instructions.

| The we have                           |                                            |      |  |
|---------------------------------------|--------------------------------------------|------|--|
| WIE                                   | (AMP Port                                  |      |  |
| Username                              | Forgotten your username or<br>password?    |      |  |
| Password                              | Cookies must be enabled in<br>your browser |      |  |
| Log in                                | Some courses may allow guest access        | x    |  |
|                                       | Access as a guest                          |      |  |
|                                       |                                            |      |  |
| Is this your first                    | time here? Senglish (en)                   |      |  |
| For full access to this site, you fir | st need to create an account.              | 二: 多 |  |
| Create new account                    |                                            |      |  |

- 5. After the account has been created, log in.
- 6. Go to <u>https://port.edu.p.lodz.pl/course/view.php?id=71</u> and enrol in the course.

| WIKAMP Port        | WIKAMP                     | Platforms | ۹ | ð | ۰ | • |
|--------------------|----------------------------|-----------|---|---|---|---|
| » ~ TUL admissions | No enrolment key required. |           |   |   |   |   |
|                    | Enrol me                   |           |   |   |   |   |

7. Select the correct test (Entry exam in English at B1 level or Entry exam in English at B2 level). Read the instruction for the test.

|                       | Entry exam in English language at basic level (B1)    |   |
|-----------------------|-------------------------------------------------------|---|
|                       |                                                       |   |
| $\mathbf{\mathbb{R}}$ | Entry exam in English language at advanced level (B2) | 1 |